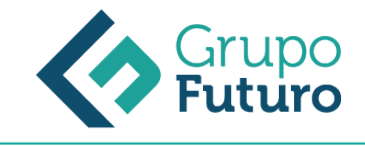

# **PHOTOSHOP CS6 BÁSICO**

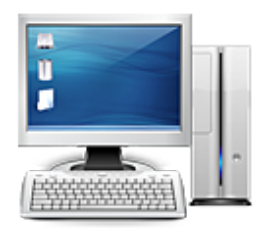

**Área:** Informática **Modalidad:** Teleformación **Duración:** 20 h **Precio:** 140.00€

[Curso Bonificable](https://gf.campusdeformacion.com/bonificaciones_ft.php) **[Contactar](https://gf.campusdeformacion.com/catalogo.php?id=75772#p_solicitud)** [Recomendar](https://gf.campusdeformacion.com/recomendar_curso.php?curso=75772&popup=0&url=/catalogo.php?id=75772#p_ficha_curso) [Matricularme](https://gf.campusdeformacion.com/solicitud_publica_curso.php?id_curso=75772)

#### **OBJETIVOS**

Al finalizar el curso el alumno deberá ser capaz de: • Iniciar y reconocer el entorno de Photoshop CS6. • Abrir imágenes, crear nuevos documentos y reconocer los elementos de la barra de estado. • Alternar la visualización entre archivos, utilizar herramientas de navegación, entre otros. • Crear marcos de selección predeterminados y personalizados, así como también trabajar con dichas selecciones para realizar fotomontajes. • Realizar recortes y trabajar con pinceles. • Utilizar herramientas de corrección así como también copiar zonas. • Trabajar con las herramientas de color y utilidades que permitan complementar todo tipo de proyectos. • Crear textos horizontales y verticales eligiendo sus propiedades y rellenarlos con colores, motivos o zonas de una imagen. • Crear y asignar contenido a capas, así como también eliminarlas. • Modificar el tamaño de imágenes y documentos así como también aplicar borradores. • Utilizar herramientas que asignen efectos tales como enfocar, arrastrar colores y modificar la intensidad de los colores de los píxeles.

### **CONTENIDOS**

1. ENTORNO DE TRABAJO 1.1. El área de trabajo 1.2. Paletas y modos de pantalla 2. IMÁGENES 2.1. Abrir imágenes 2.2. Crear documentos 2.3. Barra de estado 3. MANEIO DE ARCHIVOS 3.1. Organizar imágenes 3.2. Herramienta mano y paleta navegador 3.3. Guardar y exportar 4. HERRAMIENTAS DE SELECCIÓN 4.1. Marcos de selección 4.2. Herramienta lazo 4.3. Selección rápida y varita mágica 4.4. Trabajar con selecciones 4.5. Herramienta mover 5. RECORTES Y PINCELES 5.1. Recortar 5.2. Pinceles 5.3. Lápiz, sustitución y mezcla de colores 6. PINCELES CORRECTORES Y HERRAMIENTA TAMPON 6.1. Pincel corrector 6.2. Herramienta ojos rojos y parche 6.3. Pinceles de historia 6.4. Herramienta tampón 7. COLOREAR 7.1. Figuras predeterminadas 7.2. Bote de pintura 7.3. Degradados 7.4. Cuentagotas y muestras 7.5. Utilidades 8. TEXTOS Y TRAZOS 8.1. Texto horizontal y vertical 8.2. Máscaras de texto 8.3. Herramienta pluma 8.4. Selección de trazados 9. TRABAJO CON CAPAS 9.1. Crear, ajustar y eliminar capas 9.2. Orden de apilamiento 9.3. Combinar y acoplar capas 10. BORRAR Y TRANSFORMAR 10.1. Borradores 10.2. Tamaño de imagen 10.3. Tamaño de documento 11. ENFOCAR Y SOBREEXPONER 11.1. Enfocar y desenfocar 11.2. Herramienta dedo 11.3. Exponer y sobreexponer 11.4. Herramienta esponja 12. IMPRESIÓN Y WEB 12.1. Configurar e imprimir 12.2. Formato PDF 12.3. Optimizar para la web 12.4. Galería de imágenes para la web

#### **METODOLOGIA**

- **Total libertad de horarios** para realizar el curso desde cualquier ordenador con conexión a Internet, **sin importar el sitio desde el que lo haga**. Puede comenzar la sesión en el momento del día que le sea más conveniente y dedicar el tiempo de estudio que estime más oportuno.
- En todo momento contará con un el **asesoramiento de un tutor personalizado** que le guiará en su proceso de aprendizaje, ayudándole a conseguir los objetivos establecidos.
- **Hacer para aprender**, el alumno no debe ser pasivo respecto al material suministrado sino que debe participar, elaborando soluciones para los ejercicios propuestos e interactuando, de forma controlada, con el resto de usuarios.
- **El aprendizaje se realiza de una manera amena y distendida**. Para ello el tutor se comunica con su alumno y lo motiva a participar activamente en su proceso formativo. Le facilita resúmenes teóricos de los contenidos y, va controlando su progreso a través de diversos ejercicios como por ejemplo: test de autoevaluación, casos prácticos, búsqueda de información en Internet o participación en debates junto al resto de compañeros.

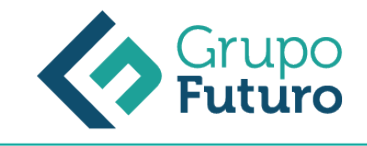

**Los contenidos del curso se actualizan para que siempre respondan a las necesidades reales del mercado.** El departamento multimedia incorpora gráficos, imágenes, videos, sonidos y elementos interactivos que complementan el aprendizaje del alumno ayudándole a finalizar el curso con éxito.

## **REQUISITOS**

Los requisitos técnicos mínimos son:

- Navegador Microsoft Internet Explorer 8 o superior, Mozilla Firefox 52 o superior o Google Chrome 49 o superior. Todos ellos tienen que tener habilitadas las cookies y JavaScript.
- Resolución de pantalla de 1024x768 y 32 bits de color o superior.